## **Using Bioinformatics to Identify Promoters in Genome Sequences**

#### **Carlos M. Hernandez-Garcia and Gabriel Abud**

## **Department of Horticulture and Crop Science, OARDC/The Ohio State University, 1680 Madison Ave., Wooster, OH 44691, USA** [hernandez-garcia.1@buckeyemail.osu.edu](mailto:Bhernandez-garcia.1@buckeyemail.osu.edu)

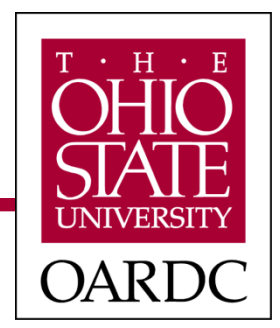

# $\Box$  Provide step-by-step instructions to automatically identify DNA sequences in a genome sequence using a BioPerl script

## **Rationale**

- With the continual release of plant genome sequences, the accumulation of genomics information has been exponentially increasing
- $\Box$  Automated analysis and mining of genome databases is becoming essential and routine due to the volume of data

## **Biological rationale for targeting promoters**

- Promoters are DNA sequences located in front of gene coding sequences
- ■Due to their influence on gene expression, promoters are of interest as tools to regulate Genetically Modified Organism (GMO) products and as markers for natural variation
- $\Box$ Promoters with different functionality in terms of inducibility, tissue specificity, strength etc. are needed
- In this tutorial*,* we will focus on the identification of ubiquitin promoters of tomato which drive strong gene expression in important crops such as maize (Christensen and Quail 1996), rice (Sivamani and Qu 2006), potato (Garbarino et al. 1995), tomato (Rollfinke et al. 1998) and soybean (Hernandez-Garcia et al. 2009)

## **Specific objective:**

To identify *ubiquitin* genes and their promoter sequences in a draft genome of tomato using a BioPerl script in a Windows operating system

## **Methodology**

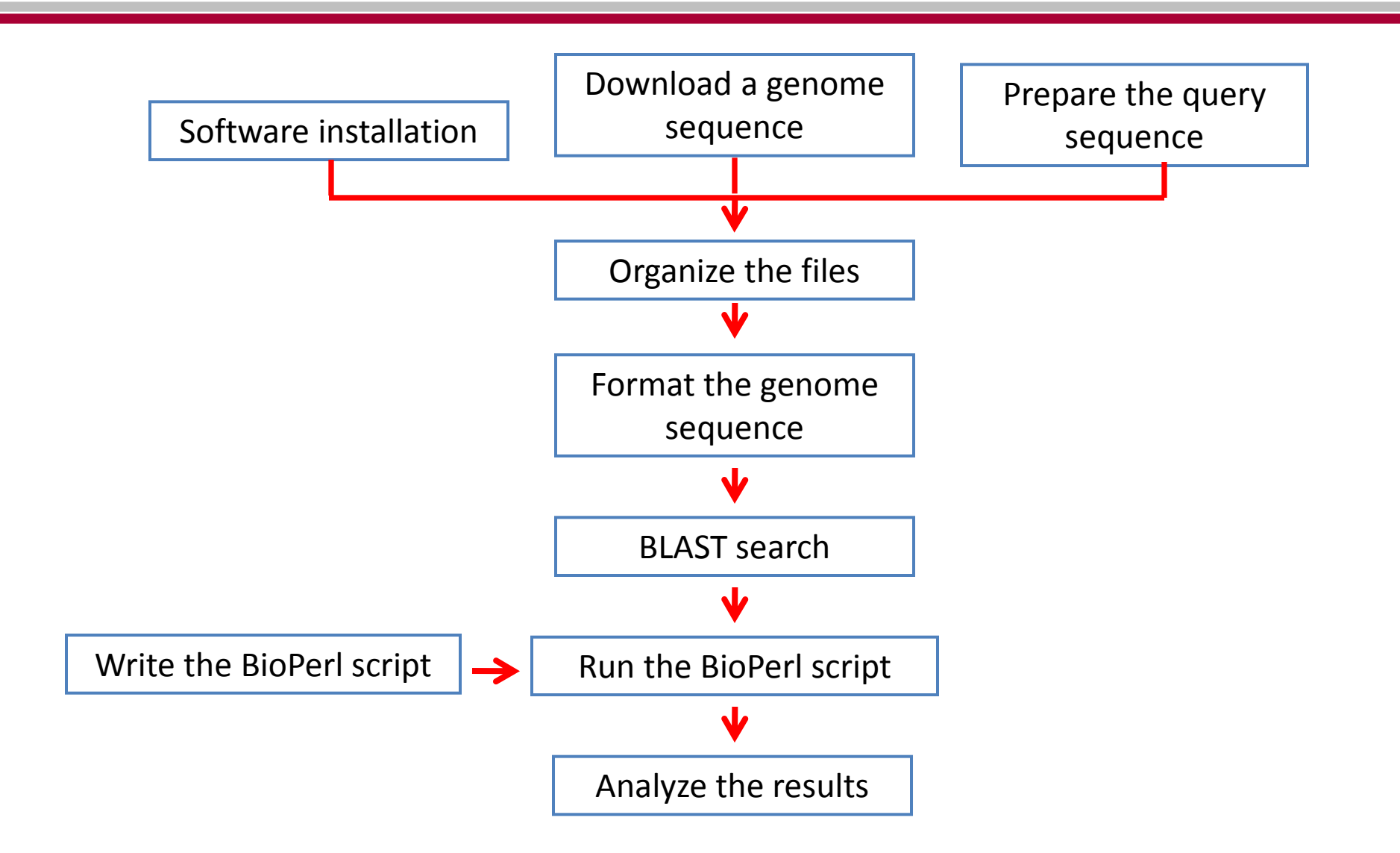

 $\Box$  Cygwin, UNIX emulator for Windows OS <http://www.cygwin.com/>

■ BioPerl [http://www.bioperl.org/wiki/Main\\_Page](http://www.bioperl.org/wiki/Main_Page)

 $\Box$  StandAlone BLAST [http://www.ncbi.nlm.nih.gov/staff/tao/URLAPI/pc\\_setup.](http://www.ncbi.nlm.nih.gov/staff/tao/URLAPI/pc_setup.html) [html](http://www.ncbi.nlm.nih.gov/staff/tao/URLAPI/pc_setup.html)

7-ZIP compressor software <http://www.7-zip.org/>

## **Methodology**

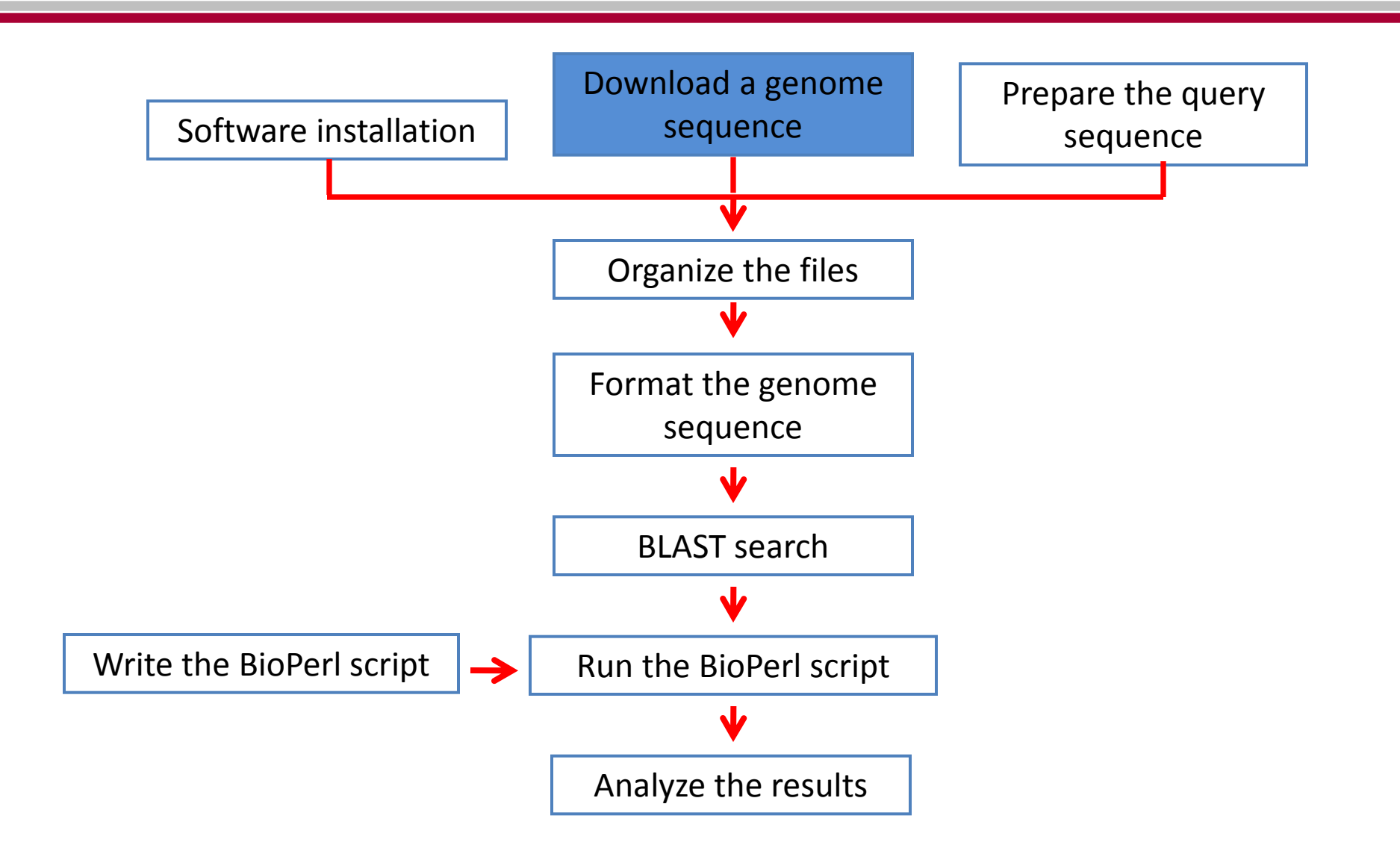

## **2. Download a draft genome sequence of tomato**

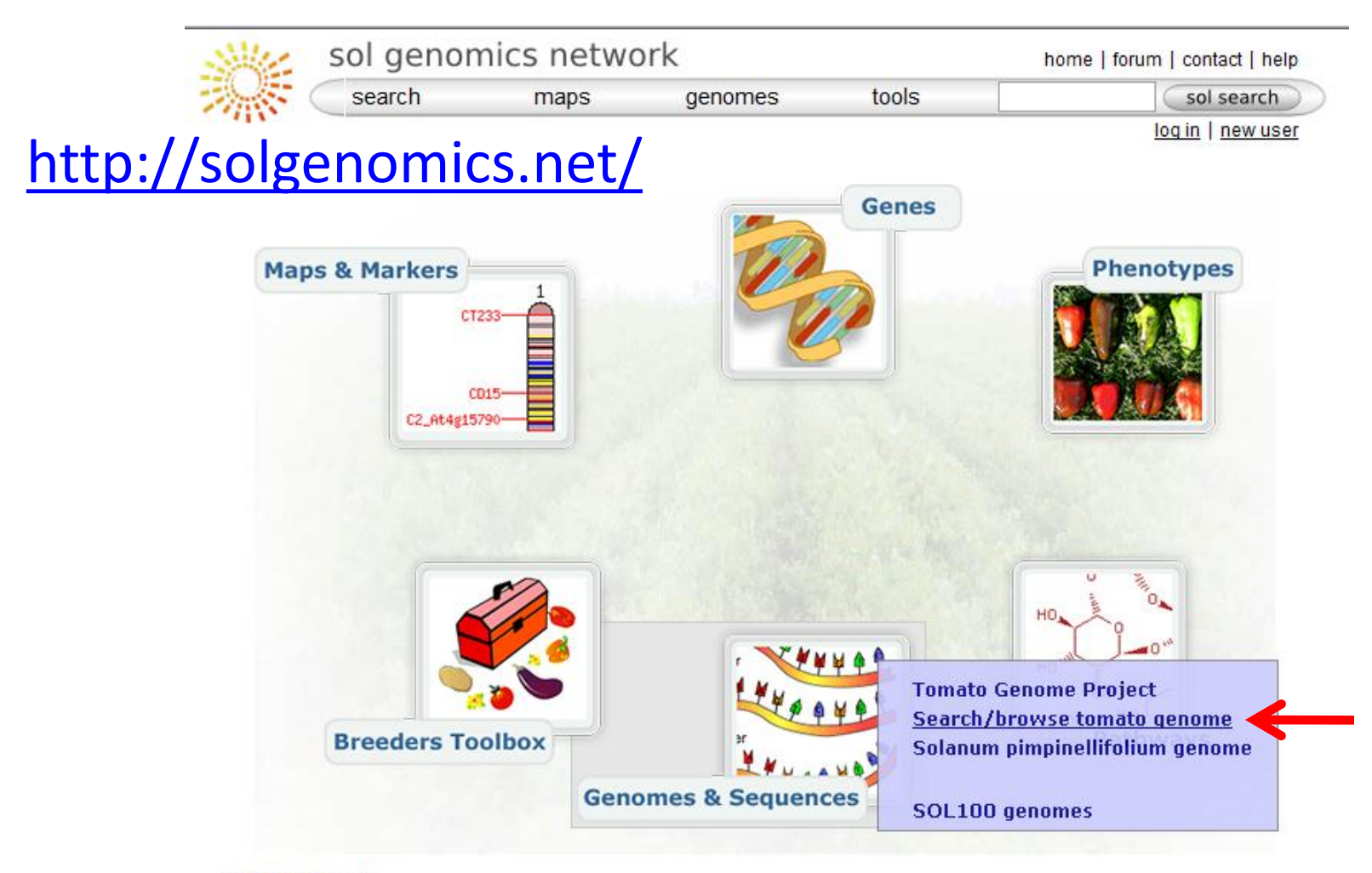

#### **E About SGN**

## **2. Download a draft genome sequence of tomato**

## <http://solgenomics.net/>

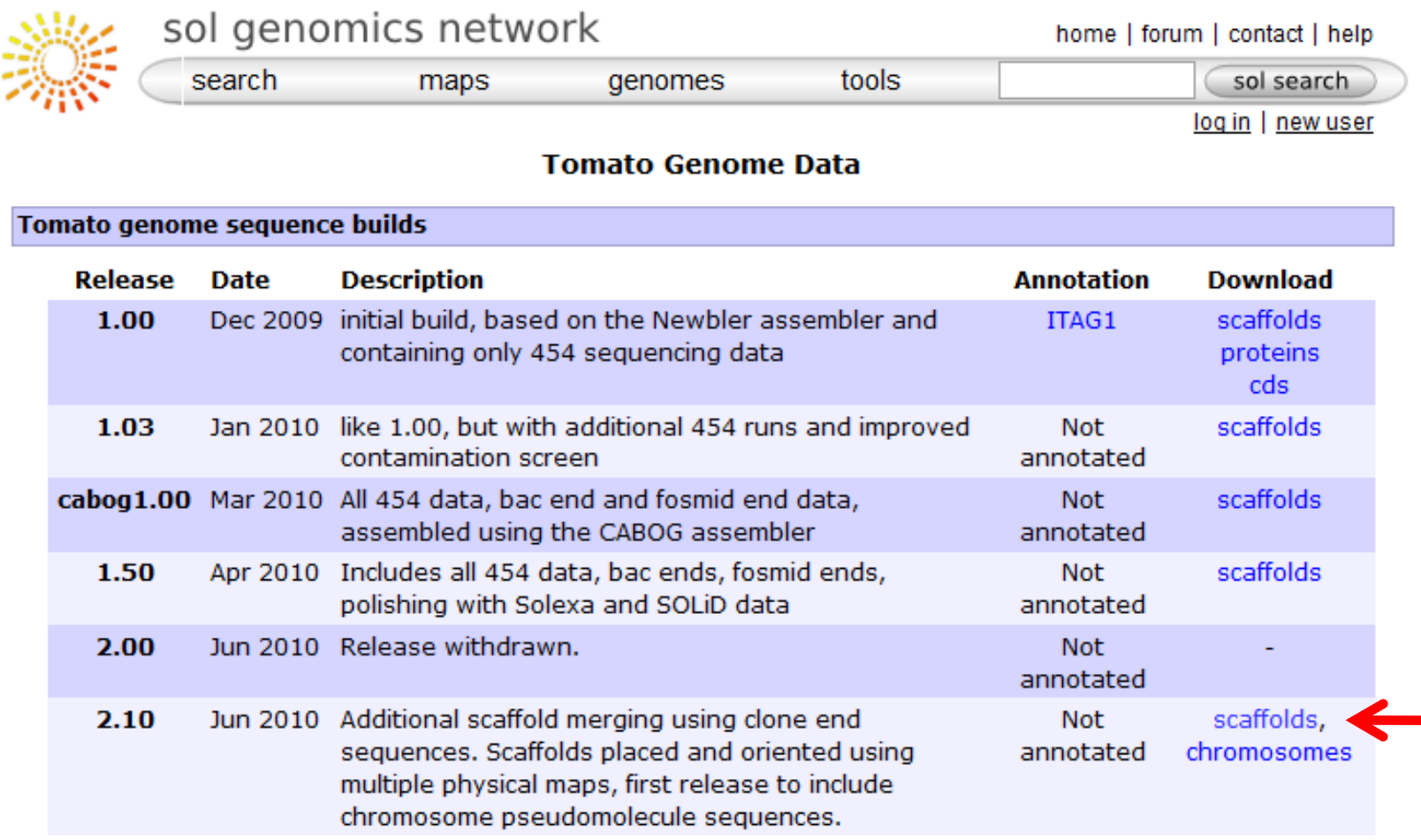

## **Methodology**

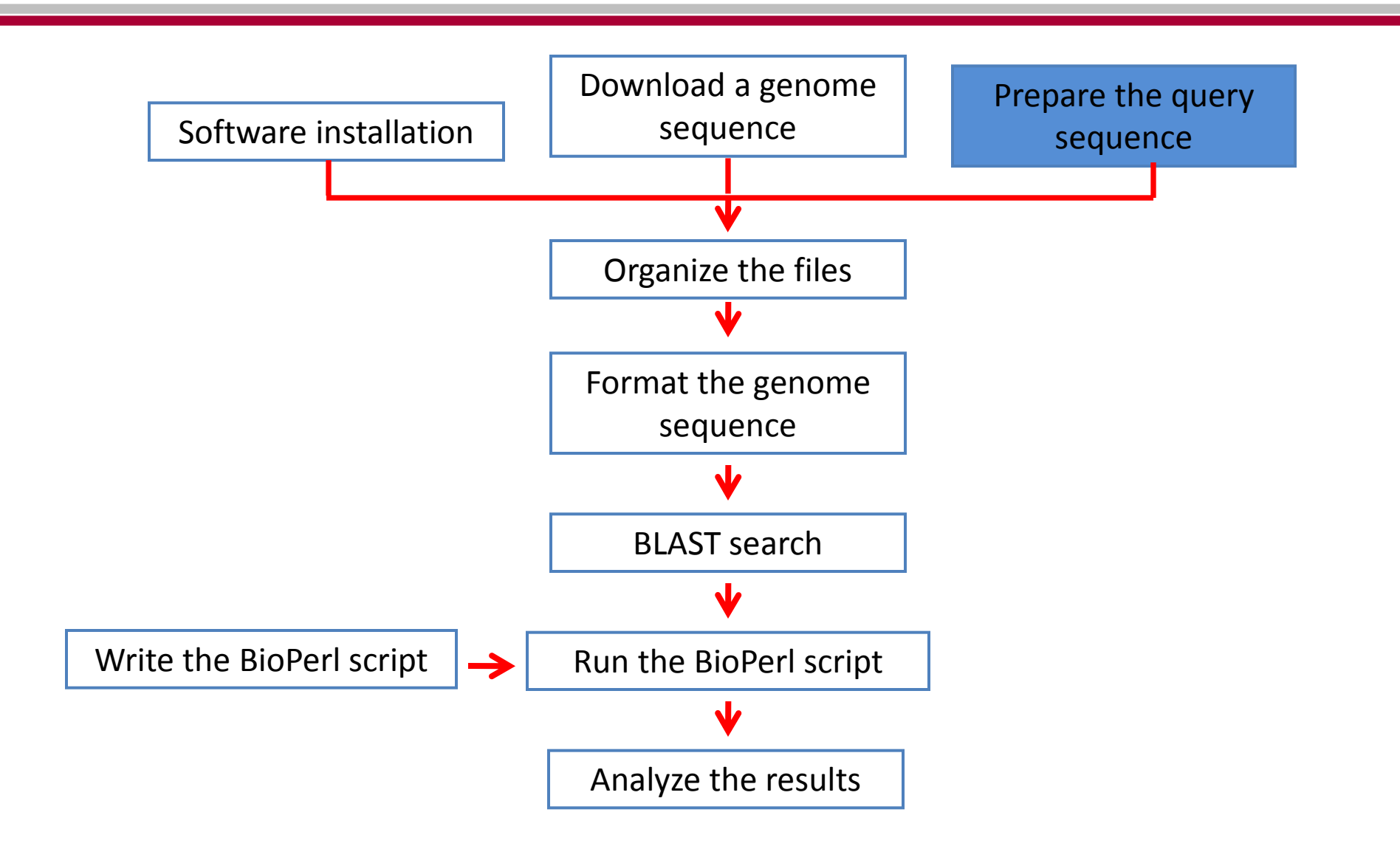

## **3. Preparing the query sequence**

The query sequence used in this tutorial corresponds to an ubiquitin domain present in ubiquitin proteins. Note that ubiquitin proteins are highly conserved in plants and contain single or multiple ubiquitin domains. This is what allows us to look for gene sequences in tomato using information from other plant species. The figure below depicts an alignment of ubiquitin proteins from tomato (Slubi, GenBank: CAA51679.1), maize (Zmubi, GenBank: AAC49014.1), rice (Osubi,GenBank: BAA02241.1), *Arabidopsis* (Atubi, GenBank: ABH08755.1) and soybean (Gmubi, GenBank: BAA05085.1).

Sequences were aligned using the PRALINE multiple sequence alignment tool [\(http://www.ibi.vu.nl/progra](http://www.ibi.vu.nl/programs/pralinewww/) [ms/pralinewww/\)](http://www.ibi.vu.nl/programs/pralinewww/). A complete ubiquitin domain (75 amino acid) is underlined.

#### Unconserved 0 1 2 3 4 5 6 7 8 9 10 Conserved

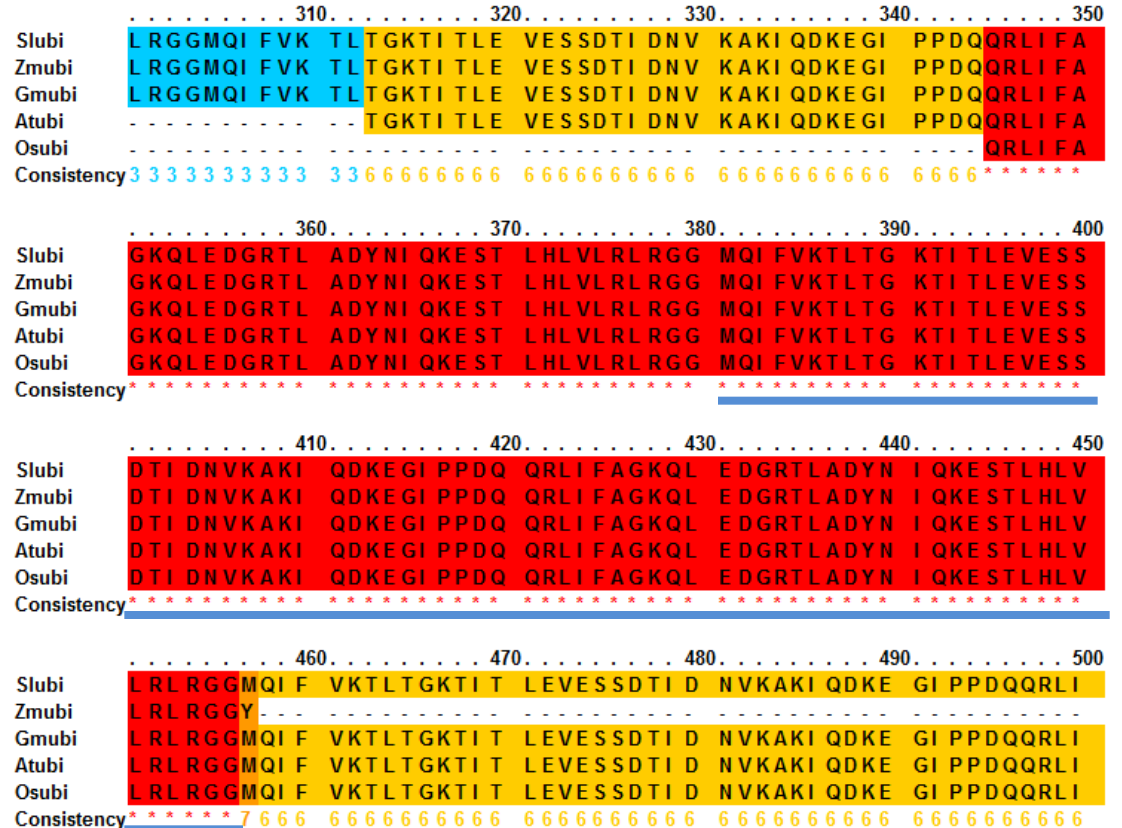

For simplicity, the nucleotide sequence from soybean corresponding to the 76-amino acid domain from ubiquitin was used as the query sequence.

The nucleotide sequence, in the fasta format, was placed in a ".txt" file using a text editor.

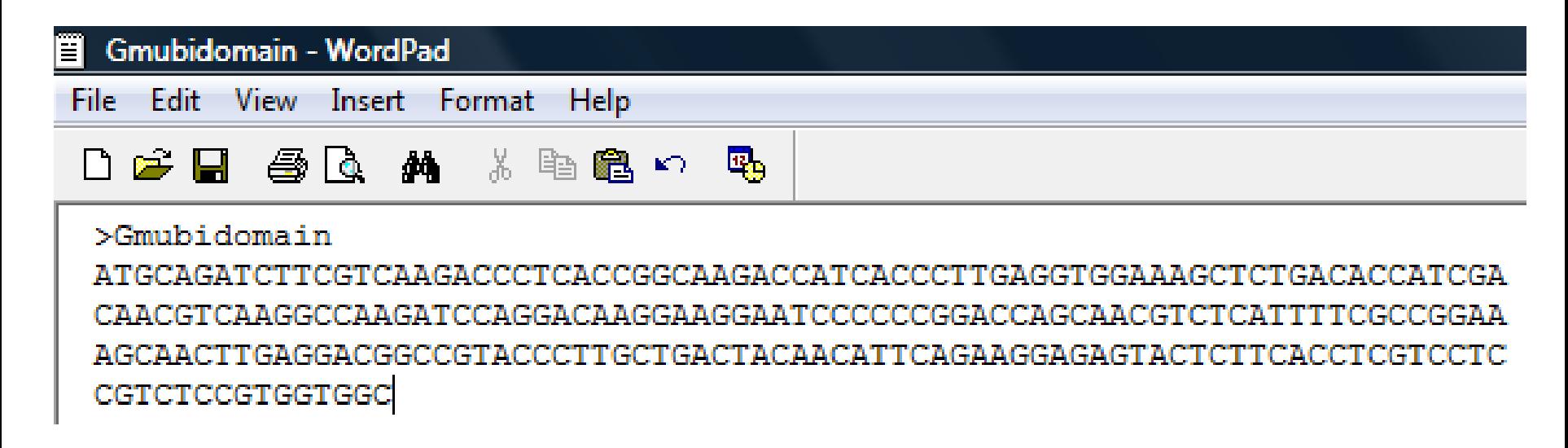

## **Methodology**

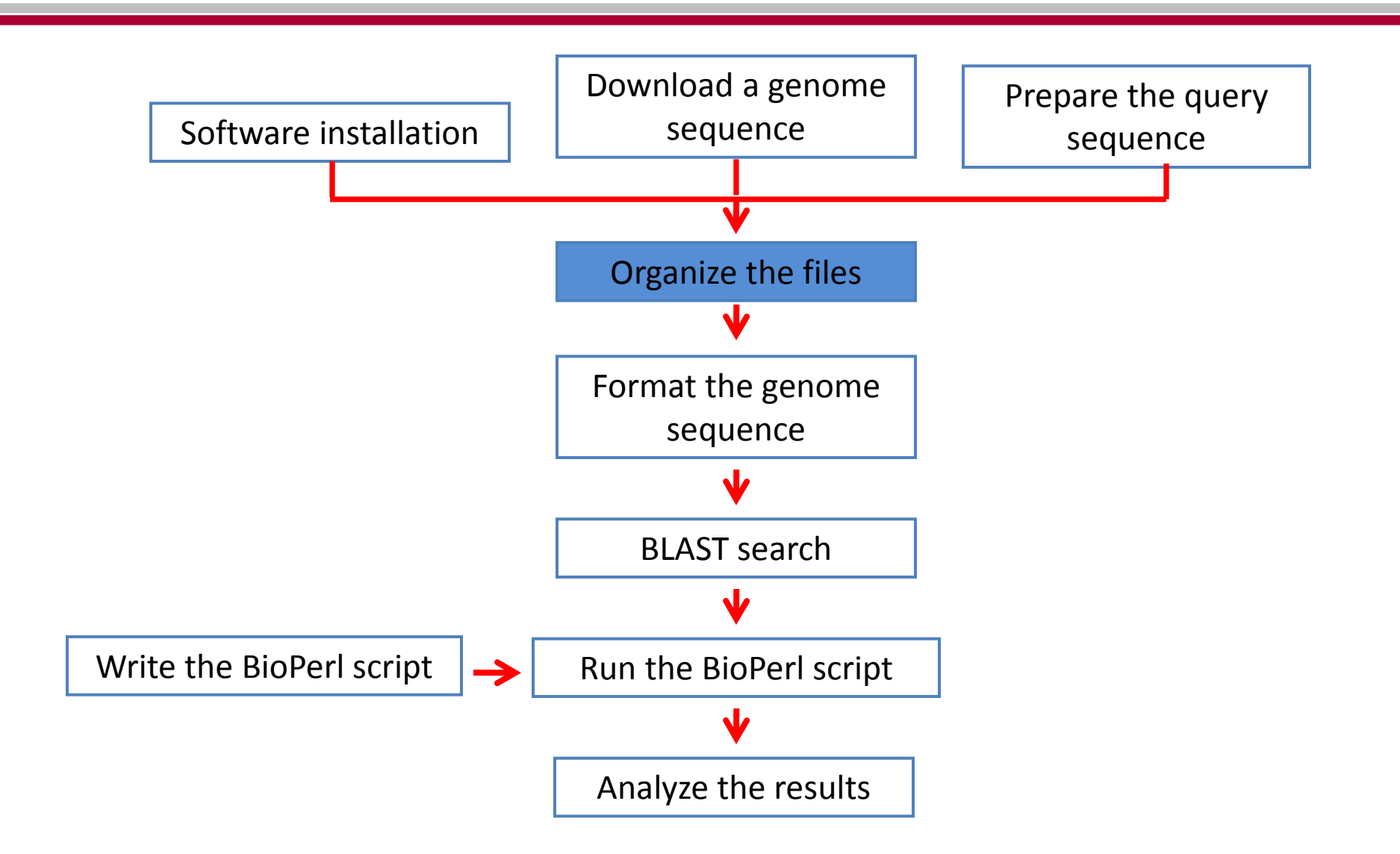

Decompress the genome sequence file with any compressor software (e.g. 7-ZIP compressor)

Place your decompressed genome sequence file (*SL2.10sc*) and the query sequence file (*Gmubidomain*) in a new created folder (e.g C:\cygwin\home\Carlos\*Solanum\_Lycopersicum*)

Open UNIX (In our case, we are using Cygwin emulator for PC) Go to **Carlos@Carlos-PC ~/Solanum\_Lycopersicum** Type *formatdb.exe –i SL2.10sc.fasta –p F –i* indicates the input file to format into a searchable database *–p* asks if the input data is protein sequence *F* indicates "false", which specifies a nucleotide database

## arlos@Carlos-PC

cd Solanum\_Lycopersicum

arlos@Carlos-PC ~/Solanum\_Lycopersicum formatdb.exe -i SL2.10sc.fasta -p F

## **Output files**

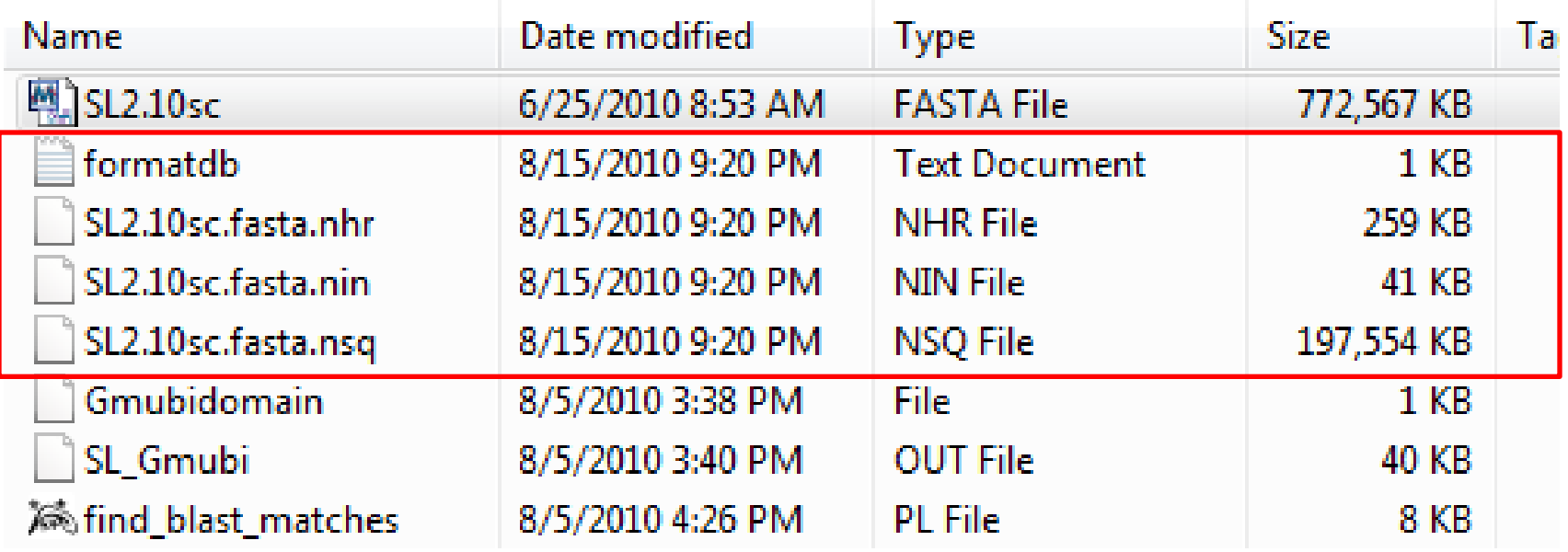

A correct format will create three files (NHR, NIN and NSQ files). In addition, you will see a report for completion in a TXT format.

#### Open Cygwin Go to **Carlos@Carlos-PC ~/Solanum\_Lycopersicum** Type *blastall.exe –p blastn –d SL2.10sc.fasta –i gmubidomain –o SL\_Gmubi.out*

*-p* is the name of the program to use (*blastn*) *-d* specifies the file for the genome sequence (*SL2.10sc.fasta*) *-i* indicates the query sequence file (*gmubidomain*) *-o* indicates the name of the output file that will be created (*Gmubi.out*)

## **7. Checking the output file**

#### SL\_Gmubi - Notepad

File Edit Format View Help

BLASTN 2.2.20 [Feb-08-2009]

Reference: Altschul, Stephen F., Thomas L. Madden, Alejandro A. Schaffer,<br>Jinghui Zhang, Zheng Zhang, Webb Miller, and David J. Lipman (1997),<br>"Gapped BLAST and PSI-BLAST: a new generation of protein database search<br>progra

Query= Gmubidomain (228 letters)

Database: SL2.10sc.fasta 3433 sequences; 781,288,557 total letters

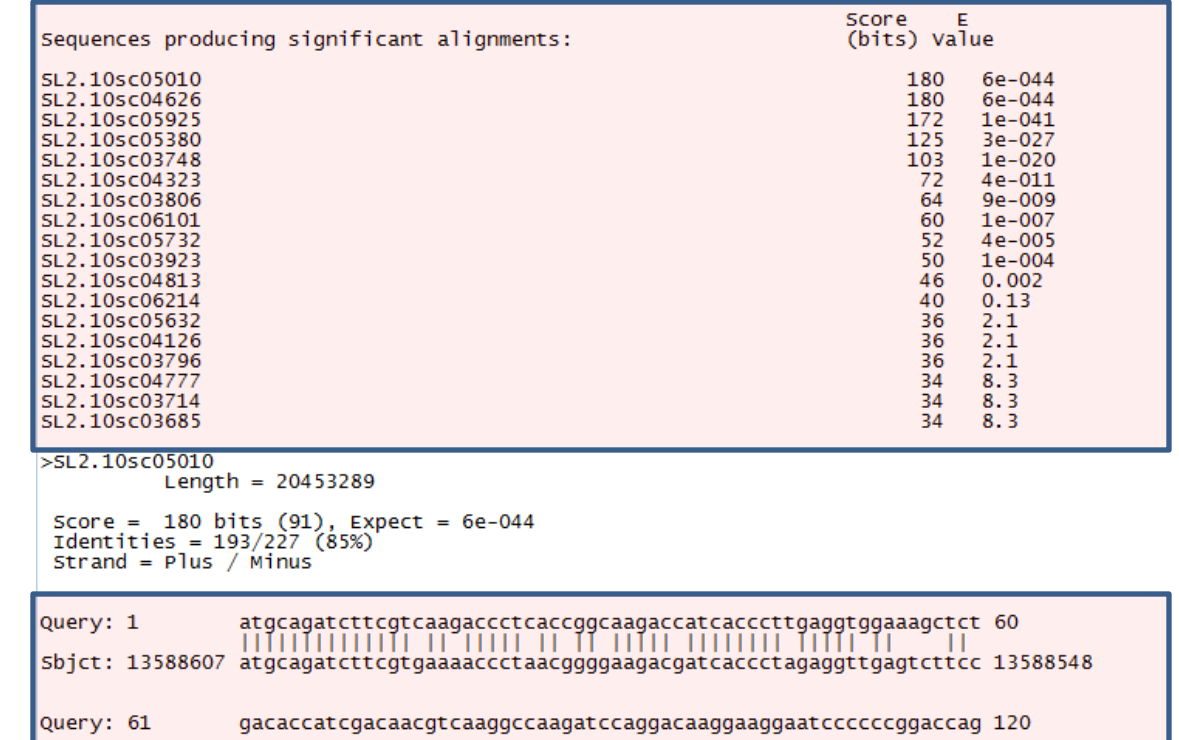

In this file, we expect to see a list of sequences with significant alignments and their e-values, and the actual alignments between the query sequence and the subject genome

## **8. BioPerl script**

The BioPerl script used in this tutorial (provided as a .txt file, do not forget to change the file extension to .pl): -Parses the output blast file against the genome sequence file to identify the sequences with the highest similarities with the query sequence

- -Extracts the promoter sequences for those genes
- -Allows the adjustment of e-values and the length and the number of extracted promoters

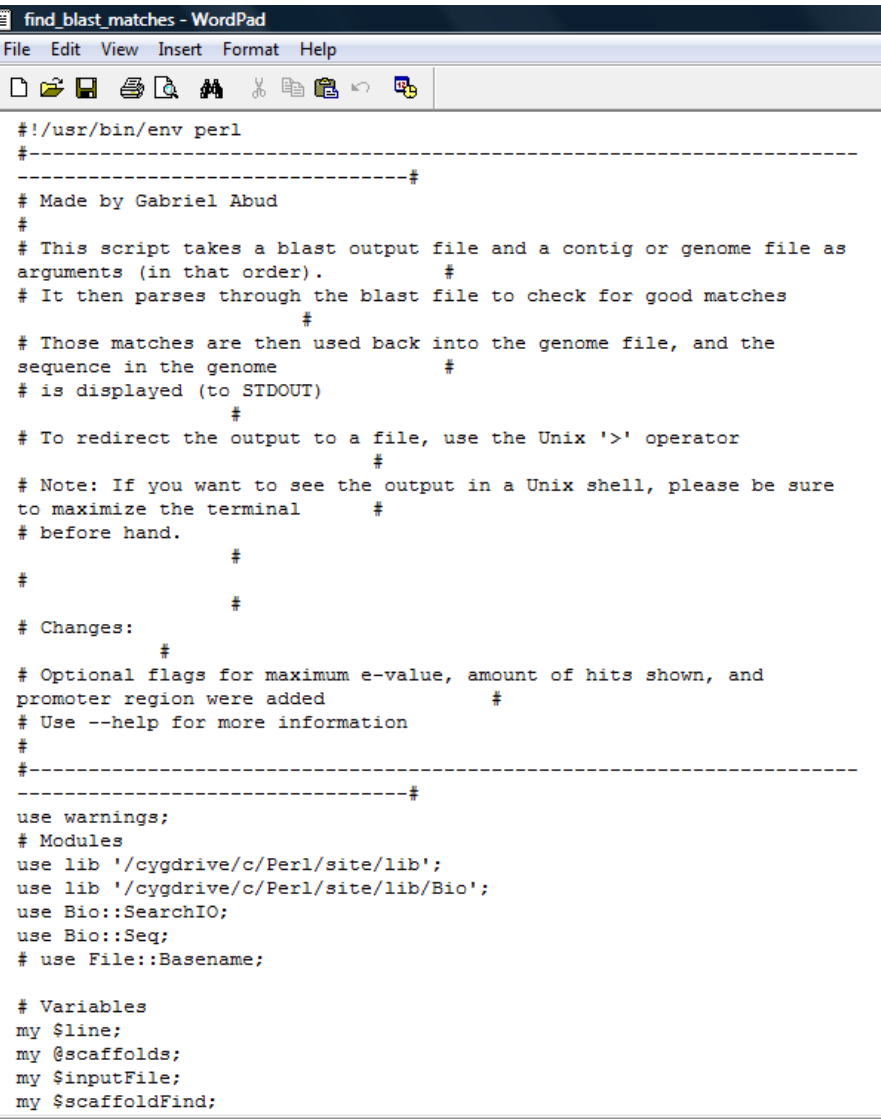

The command --*help* displays a brief description of the main parameters that can be adjusted:

- *-e* to modify the e-value (the default is 0.01)
- *-p* to specify the promoter length
- *-n* to specify the number of promoters (the default is one promoter at a time)
- The desired values are entered after the specification of each parameter

```
# Help screen
52
    \exists if( defined($ARGV[0]) && "$ARGV[0]" =~ /^-?-?help$/i ) {
53
           print "\n$baseProq:\n\n\n";
54
           \verb|print "Syntax:\n\n<code>\n#Syntax:\n\n\\t$baseProg\n    black_output_file\n    contig_or_genome_file\n    (OPTIONS)\n\n\\n\n";\n}\n</code>55
56
           print "Options:\n";
57
           print "\t-e, maximum e-value for matches (0.01 by default) \n\n";
           print "\t-p, base pairs of promoter region to be included (should only be used in DNA sequences) \n\n";
58
           print "\t-n, number of top hits to display, starting with the highest hit (1 by default) \n\n";
59
60
           exit
```
### Commands to enter to execute the script

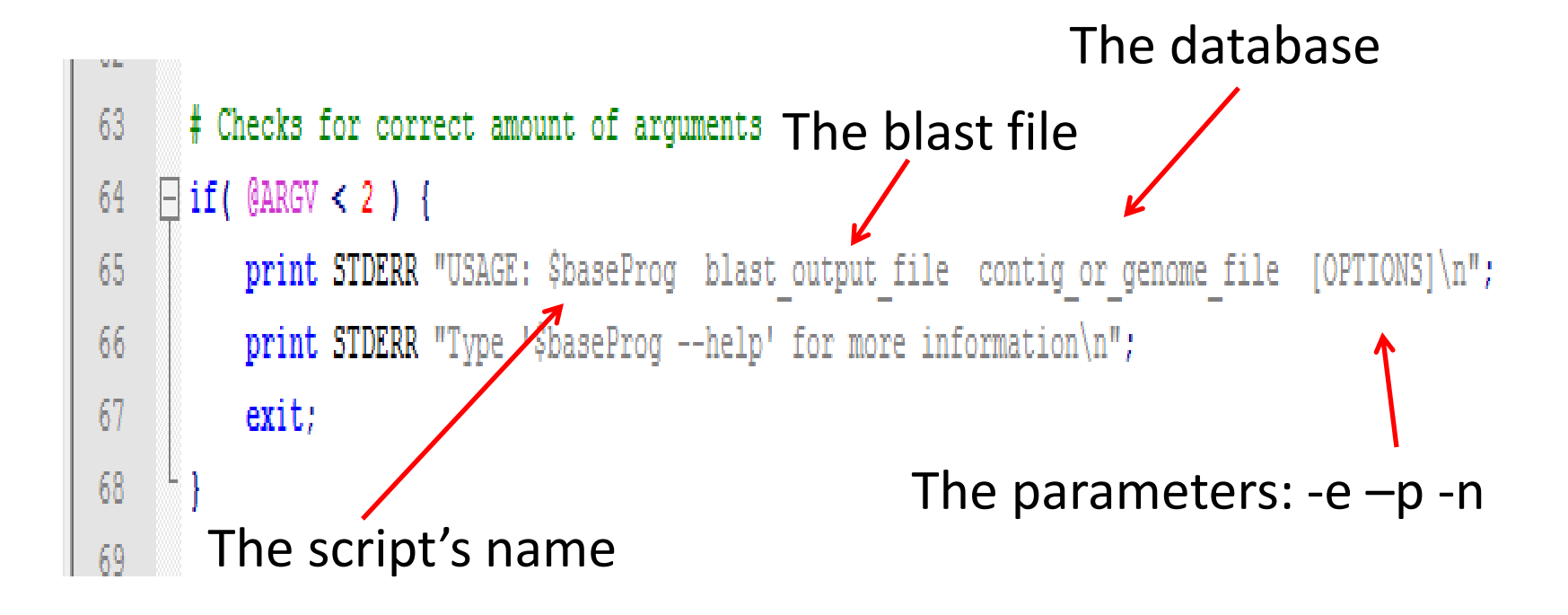

## **Main components of the BioPerl script used**

**Parameters specified by default**

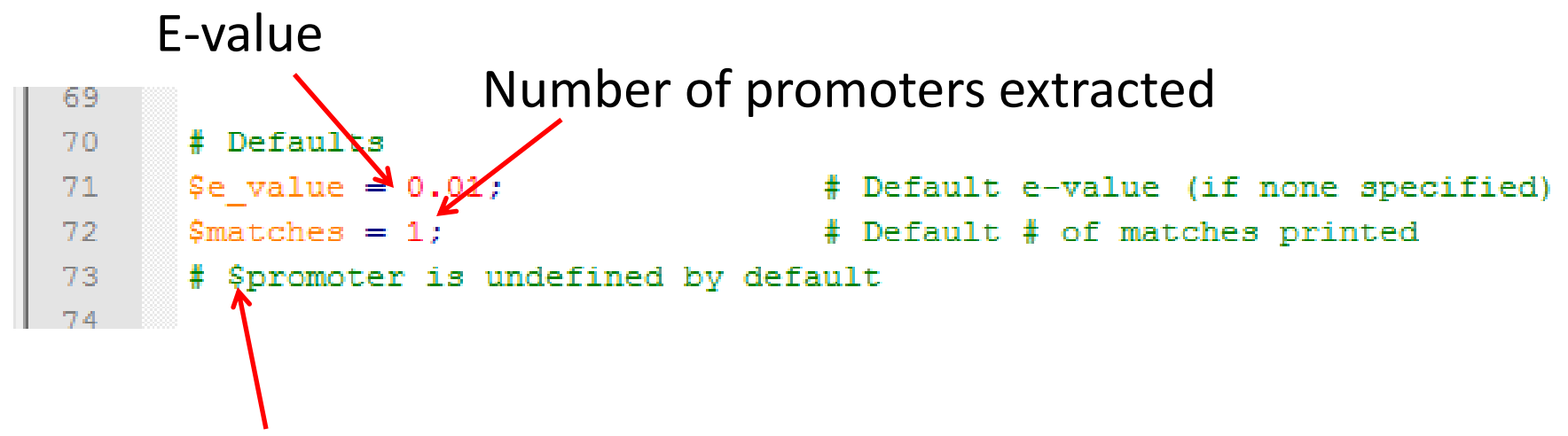

Users must specify the promoter length This script is able to extract promoters in the  $+$  and  $$ strands. This is done by getting the reverse complement of - strands

```
# Checks to see if the hit sequence is the reverse compliment
# If it is, it changes it so that it matches the query sequence
                                                              # If a promoter region was specified AND the strand is +/-
if(\frac{1}{2}strand[\frac{5}{2}m] == -1 && defined(\frac{5}{2}promoter)) {
   print " Promoter = $promoter";
                                                           # Lets you know that this is the reverse compliment of the real sequence
   print " (showing the reverse compliment)";
   $total size = length ($seq obj - >seq);if( ($promoter + $end[$m] ) > $total size ) {
                                                               # If promoter is bigger than the contig, print an error and don't display promot
       print " !! Promoter is too big for seq!";
       print STDERR "ERROR: Promoter is too big (Max promoter = ", $total size - $end[$m], ") \n";
       print STDERR "Showing sequence without promoter region...\n";
       $baseList = $seq obj->subseq($start[$m], $end[$m]);
```
## **9. Run the BioPerl script**

Now we need to extract the upstream sequences (from our genome sequence) for genes with high similarities identified during the previous Blast procedure.

-Go to Command Prompt -Locate the main folder containing all the files (Solanum\_Lycopersicum folder) C:\cygwin\home\Carlos\Solanum\_Lycopersicum> -Type: *find\_blast\_matches.pl SL\_Gmubi.out SL2.10sc.fasta –p 2000 –n 100 > c:\users\Carlos|Desktop\ubipromoters*

*-p* is promoter length (2000 bp) *-n* 100 pulls out up to 100 promoters if present (the default is 1 promoter) The default e-value is 0.01

*">"* indicates the creation of an output file (txt) at any specified location

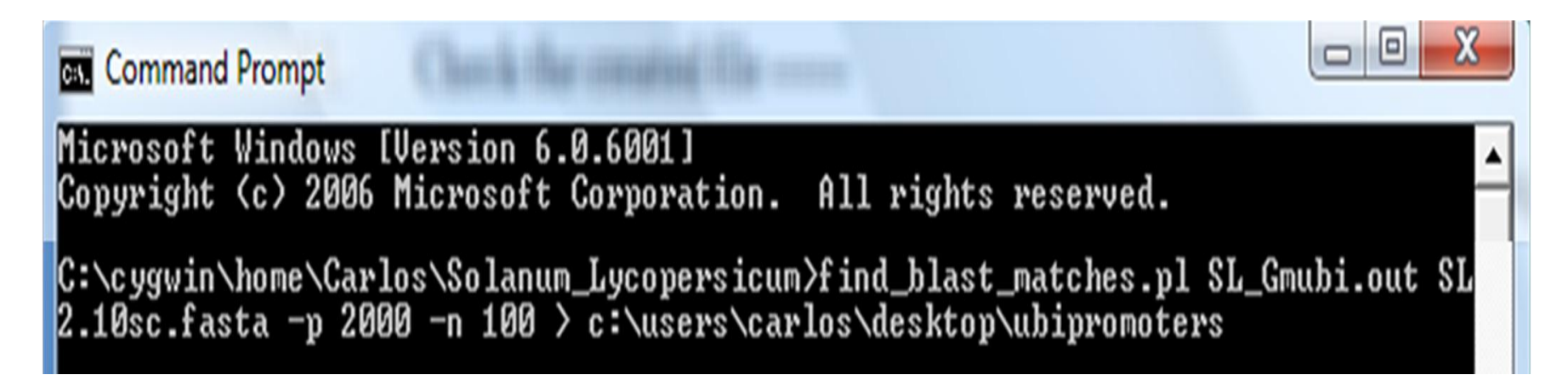

 $\Box$  The output file contains the promoter sequences identified in our target genome **□31 ubiquitin promoters were** found in the draft genome sequence of tomato **QEach promoter is extracted** from an *ubiquitin* gene with at least one ubiquitin domain, therefore, 31 *ubiquitin* genes were identified in this draft genome of tomato

#### ubipromoters - Notepad

Edit Format View Help File

>SL2.10sc05925 (SL2.10sc.fasta) at 4246810 - 4247037 Promoter = 2000 TCAAGAGTTTTTTCATACACAACACTTTAGGCTCAAAATCAAGATCTTTGATTAAGAAAATAATAGTTTC GTCTACAACCCACTATCATTTAGTGCTCAAATATTGCTTCTTTTTCTTCTTATCAGTTGAAGTTAGATTT TTCAGTTTAAAATTTTAGAACATCGTGCAATTGAGTCCATTTTATTCAATTCAAAGTTTAAGATT CTATAGCATCGTAAAGTTTAATTTTTTAAGTTTATACCTTAGAGATATTGTATCCTAAAATCGAGTTGTG TGATTCGAACTTACTATTGGTAGAATAATTATTTTGATTAACCATCAGATGAAGTTGCCCCTTTCATAAC ACATATCACGATTAAGTACGAAAAATATTTCCTAACATAATTTAAATTAGTCGAATTCTAACGAATATCA CACCTAAATAGATCTCACGTGATAGAAATTTGACTTAGTCAGACTCCAATACTCGCTCAAAAATAAAATA TATATAGGAAGTTGCCATCCAAACGGCACCTAAATTTTCTCCACCGATCAAAGGAAAGGAGACGT ACTATTATTGGTTACTTCATTGGCAATTTCTTCACAAATTGGCCATTAACAACTATAAAAGGAGG CTTTTCCTTCTTTTTAGTTTTTTTGTTTATTTTTCTATATTTTGTGCTATTTGTTTTGTTGTGT TTTAGAATCAGAATTCTGTTTTAAAAATTCAATTTTTATGTTGTTTGAGTGCTGT6TATGCTTTAATTTT CTGTATTTTTTATTGTGTCTGTTTTAGAATCAGAAAGGGTGTTTGAATCTGTTTTAAAAATTCAATGTT TATGTTGTTTTAGTGTTCTGTATGCTTTAATTTTCTGTATTTTTTTGCTATTTGTTTATTGTGTCT TTGGAATCAGAAAGGGTGTTTGAATCTGTTTTAAAAATTCAATCTTTATGTTGTTTGAGTGTCTG TTTAATTTTCTGTATTTTGTGCTATTTGGTTTATTGGGTATCTAAAAAAGTTGGATCTTGATTT CAATATTCTGTATGCTTTAGTTTTCTGTTAATTGTGTTATTTGTTGTGTTTGGGTCTGGTTTTGAATCAG AAAGGGCTTTTTAATTTTGTTCTAAAAGTTAAATCTTGATTTTGTTTCAACCTGGTGTGTGCCTTAGGTT TCTGTATTTATGGACTTGGAAACCTTTTAATGATCTAAAAAGATTGTATTTTAGTTTTGTTTATGAGCTG AAAAACCATACAAGTATGATCTGAAAAGTTGAGTCTTGATTTTGACTCAACTTCTGTATGTGTTG CAATTTCGCATACACCCTCTCCGTACTCCACTTGTGGGATCACTTGCACAATCTATATTGTTGT ATTTTTGACCTGTGTGTTTCTGTTGTTTGTTTGTTTATGATATAAAGAACCTTCCTATTTCTATT GAACTCAATCTTGATTTTGGTTTCAATTTTTTGTTGATGCACCAAGTTGAATTTTGTGTGGTTTT TAGCCTCTGCTTATCCCTTTAAATTTCTGTTATTTGTGTTGTTTGGTCTGTTTATGATCTAAAGCCTG TCAATTATTTTGTTTTGAAAAAATTGGAAGCCTTCTTATTGGATGATGATTATGAATGGTGTTCTGTTGG GTTTTGATTTGTGATATGAAATATCAACTTTAATCTGTCATCTCGTTTTATAGAGTCATGTCTGTGTCTA TTCGAGTATGTGTGCTTATTTTGTTGAATTTTGTGTACAGATGCAGATATTTGTTAAAACCCTCACTGGA AAGACTATCACCCTTGAGGTGGAAAGCTCAGACACCATTGACAATGTTAAAGCCAAGATCCAGGACAAGG AAGGCATTCCCCCAGACCAGCAGAGGCTGATCTTTGCAGGAAAGCAGCTTGAAGACGGTCGTACTCTAGC TGATTACAACATTCAGAAAGAGTCAACTCTCCACTTGGTGCTCCGTCTTCGTGGTGGC

>SL2.10sc05925 (SL2.10sc.fasta) at 4247068 - 4247228 Promoter = 2000 TGTATCCTAAAATCGAGTTGTGTGATTCGAACTTACTATTGGTAGAATAATTATTTTGATTAACCATCAG ATGAAGTTGCCCCTTTCATAACACATATCACGATTAAGTACGAAAAATATTTCCTAACATAATTTAAATT AGTCGAATTCTAACGAATATCACACCTAAATAGATCTCACGTGATAGAAATTTGACTTAGTCAGACTCCA AATATTGTTGTTGTTGGATTATTATATAGGAAGTTGCCATCCAAACGGCACCTAAATTTTCTCCACCGAT CAAAGAAAAGGAGACGTGTCATACTATTATTGGTTACTTCATTGGCAATTTCTTCACAAATTGGCCATTA AAAAAAAACCTCTCAAGGTATACTTTTCCTTCTTTTTAGTTTTTTGTTTATTTTTCTATATT TATTTGTTTTGTTGTGTGTGTGTTTAGAATCAGAATTCTGTTTTAAAAATTCAATTTTTATGTTG GTGCTGTGTATGCTTTAATTTTCTGTATTTTTTATTGTGTCTGTGTTTAGAATCAGAAAGGGTG TCTGTTTTAAAAATTCAATGTTTATGTTTTTAGTGTTCTGTATGCTTTAATTTTCTGTATTT TATTTGTTTATTGTGTCTGTGTTTGGAATCAGAAAGGGTGTTTGAATCTGTTTTAAAAATTCAATC TGTTGTTTGAGTGTCTGTATGATTTAATTTTCTGTATTTTGTGCTATTTGGTTTATTGGGTATCTAAAAA AGTTGGATCTTGATTTTGTTTTCAATATTCTGTATGCTTTAGTTTTCTGTTAATTGTGTTATTT TTTGGGTCTGGTTTTGAATCAGAAAGGGCTTTTTAATTTTGTTCTAAAAGTTAAATCTTGATT AACCTGGTGTGTGCCTTAGGTTTCTGTATTTATGGACTTGGAAACCTTTTAATGATCTAAAAAGA TTTTAGTTTTGTTTATGAGCTGAAAAACCATACAAGTATGATCTGAAAAGTTGAGTCTTGATTTTGACTC AACTTCTGTATGTGTTGTTTTGGTTATATGATAGCCGCTGCTTCATTTCGTTTTCTGTTTTTTT

## **Comparison of** *ubiquitin* **genes from other plants**

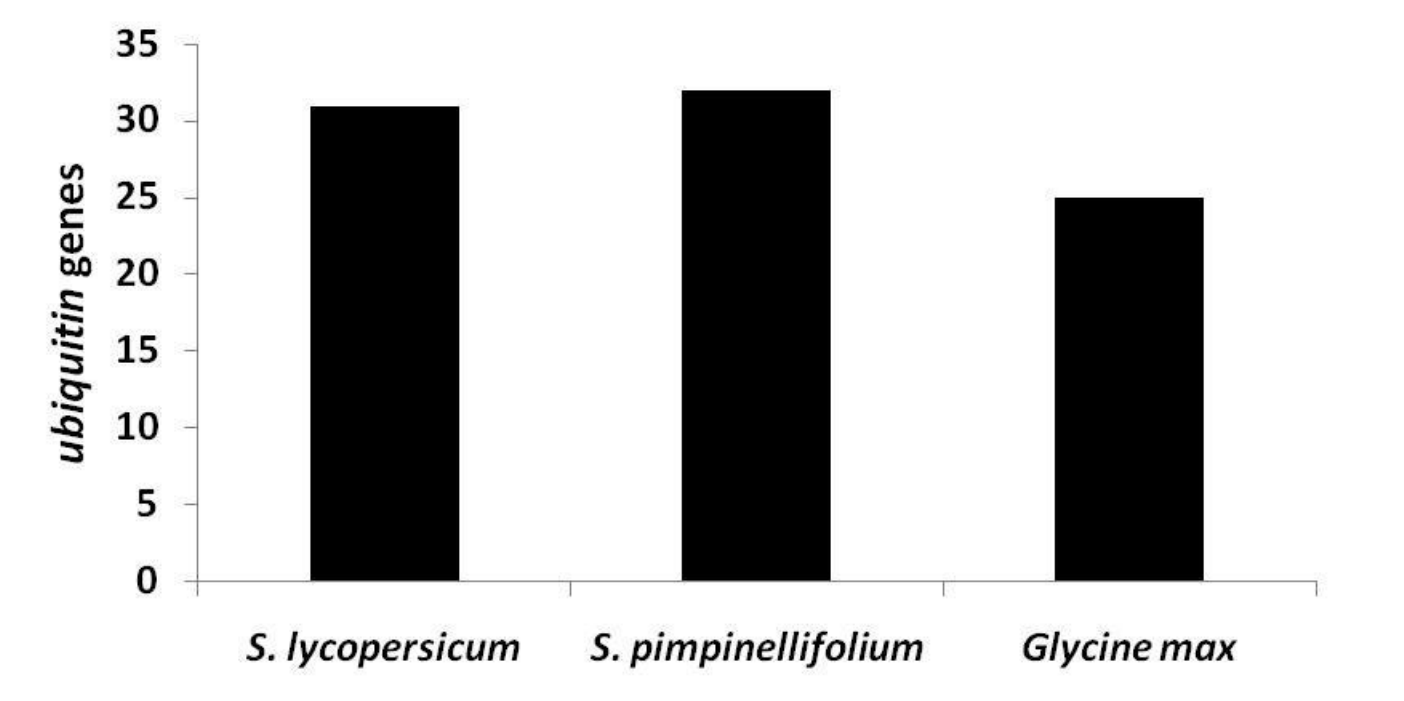

An additional analysis of a draft genome of *S. pimpinellifolium* using the same methodology revealed 32 *ubiquitin* genes. A previous study in soybean showed 25 *ubiquitin* genes (Hernandez-Garcia et al. 2010b). These results confirm that our methodology is robust and likely extracted most of the *ubiquitin* genes present in the genome of tomato.

**Homology between ubiquitin promoters from** *S. lycopersicum* **and** *S. pimpinellifolium*

 $\Box$  Similarities/differences between these two promoter groups would give insights into differential gene expression regulation

 The identified ubiquitin promoters from *S. lycopersicum* were Blasted against the ubiquitin promoters of *S. pimpinellifolium*

Sequence similarities of promoters from both species ranged from 100% to minor bp substitutions, including short INDELs

> Frequency of similarities between S. lycopersicum and S. pimpinellifolium ubiquitin promoter sequences

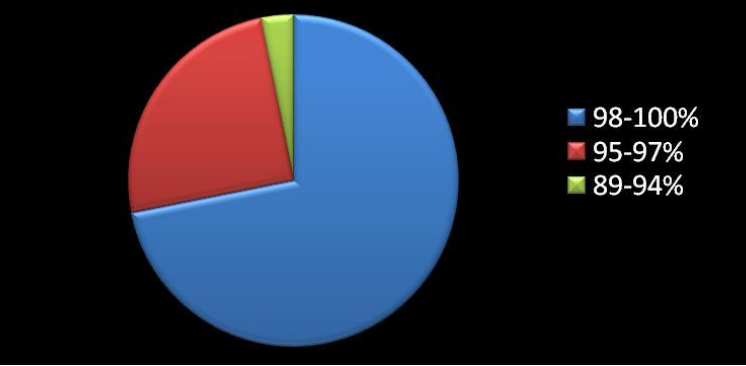

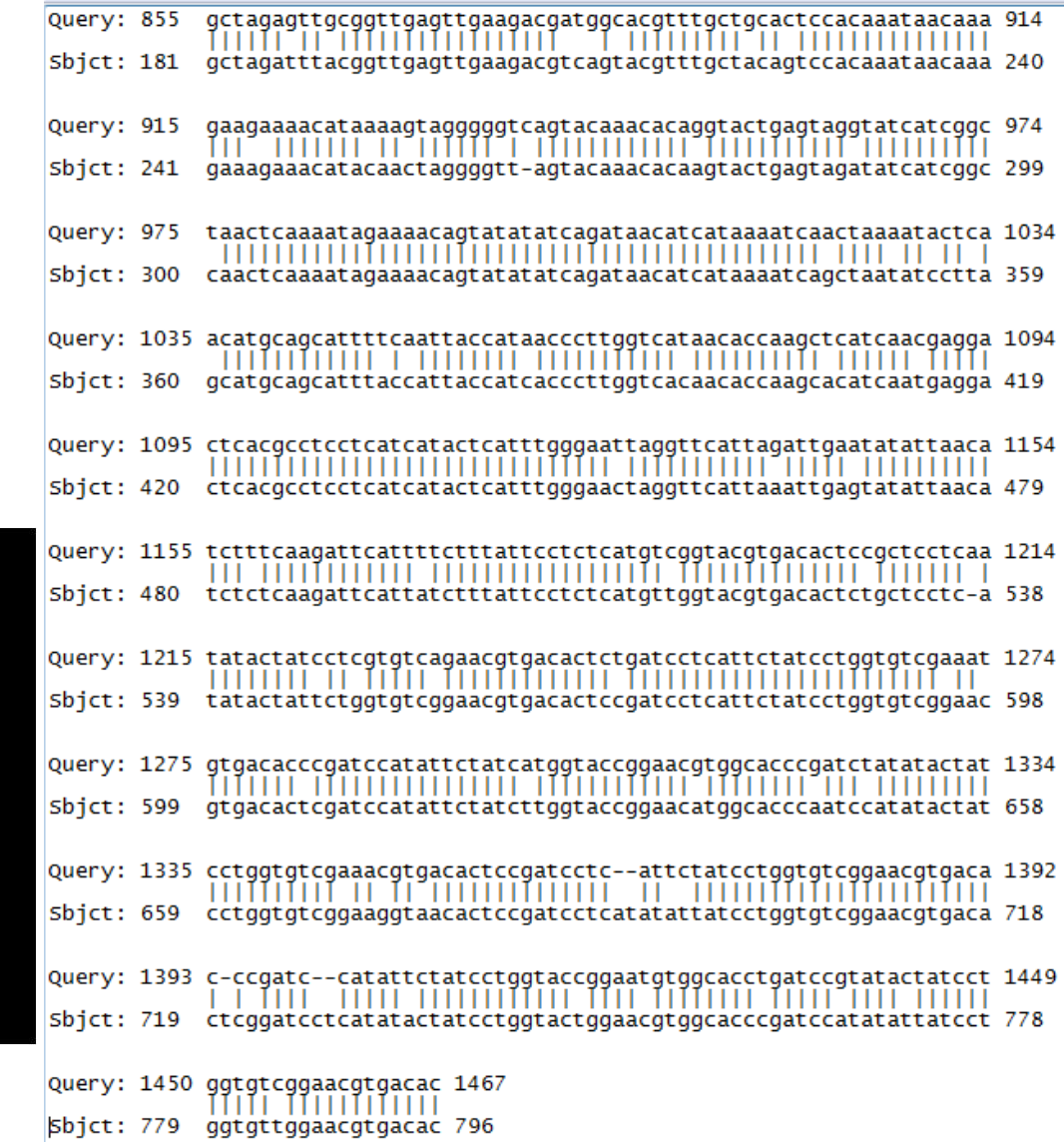

 $\bigcup$  Our methodology is robust to identify promoter sequences of interest in genome sequences

- *Qubiquitin* genes and their promoters are very conserved among plant species
- Identified promoters can be used for further analysis of natural variation, or be cloned and their expression
- characterized for potential application in the development of GMOs. A complete tutorial on rapid characterization of plant promoters is freely accessible at

<http://www.jove.com/index/details.stp?id=1733>

(Hernandez-Garcia et al. 2010a)

### **References Cited**

Christensen A. H. and P. H. Quail. 1996. Ubiquitin promoter-based vectors for high levels of selectable and/or screenable marker genes in monocotyledonous plants. Transgenic Research 5:213–218.

Garbarino, J. E., T. Oosumi, and W. R. Belknap. 1995. Isolation of a polyubiquitin promoter and its expression in transgenic potato plants. Plant Physiology 109:1371–1378.

Hernandez-Garcia, C. M., R. A. Bouchard, P. J. Rushton, M. L. Jones, X. Chen, M. P. Timko and J. J. Finer. 2010b. High level transgenic expression of soybean (Glycine max) GmERF and Gmubi gene promoters isolated by a novel promoter analysis pipeline. BMC Plant Biology 10:237.

Hernandez-Garcia, C. M., J. M. Chiera, and J. J. Finer. 2010a. Robotics and dynamic image analysis for studies of gene expression in plant tissues. Journal of Visualized Experiments 39. (Available online at: [www.jove.com/index/details.stp\)](http://www.jove.com/index/details.stp?id=1733) (verified 10 Dec 2010).

Hernandez-Garcia, C. M., A. P. Martinelli, R. A. Bouchard, and J. J. Finer. 2009. A soybean (Glycine max) polyubiquitin promoter gives strong constitutive expression in transgenic soybean. Plant Cell Reports 28:837-849.

Rollfinke, I. K., M. V. Silber, and U. M. Pfitzner. 1998. Characterization and expression of a heptaubiquitin gene from tomato. Gene 211:267–276.

Sivamani, E. and R. Qu. 2006. Expression enhancement of a rice polyubiquitin gene promoter. Plant Molecular Biology 60:225–239.

### **External Links**

BioPerl [Online]. Available at: [www.bioperl.org/wiki/Main\\_Page](http://www.bioperl.org/wiki/Main_Page) (verified 10 Dec 2010).

Cygwin [Online]. Red Hat. Available at: [www.cygwin.com/](http://www.cygwin.com/) (verified 10 Dec 2010).

National Center for Biotechnology Information. BLAST+ Setup: Procedures for Windows PC [Online]. U. S. National Library of Medicine, National Institutes of Health. Available at: [www.ncbi.nlm.nih.gov/staff/tao/URLAPI/pc\\_setup.html](http://www.ncbi.nlm.nih.gov/staff/tao/URLAPI/pc_setup.html) (verified 10 Dec 2010).

Praline Multiple Sequence Alignment [Online]. The Centre for Integrative Bioinformatics VU. Available at: [www.ibi.vu.nl/programs/pralinewww/](http://www.ibi.vu.nl/programs/pralinewww/) (verified 10 Dec 2010).

Sol Genomics Network [Online]. Available at: [solgenomics.net/](http://solgenomics.net/) (verified 10 Dec 2010).

7-Zip [Online]. Igor Pavlov. Available at: [www.7-zip.org/](http://www.7-zip.org/) (verified 10 Dec 2010).

## **Acknowledgements**

The authors would like to thank Drs David Francis and Heather Merk for reviewing this tutorial and providing helpful suggestions. Input from classmates enrolled in HCS806 course (Summer, 2010) is also highly appreciated. The work on promoter analysis mentioned here has being developed in the laboratory of Dr. John J. finer (Department of Horticulture and Crop Science, The Ohio State University/OARDC). CMHG is funded by a Graduate Associateship from the Department of Horticulture and Crop Science, The Ohio State University, and partial support from CONACYT, Mexico.

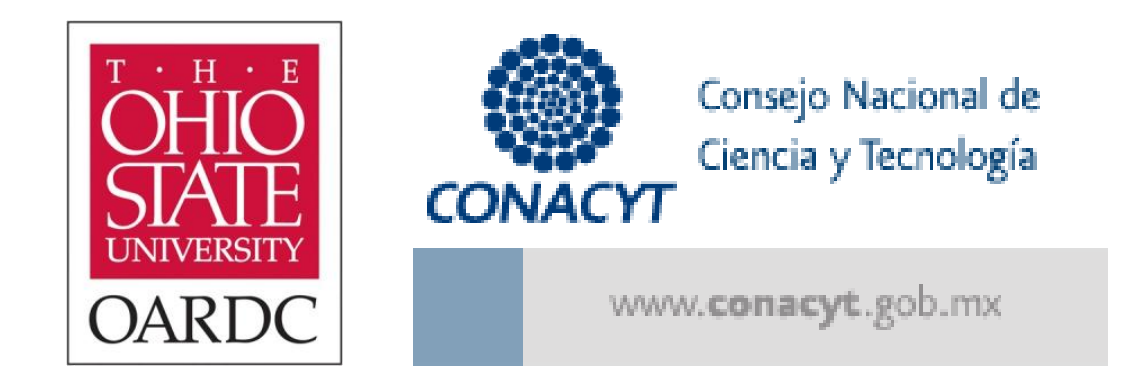